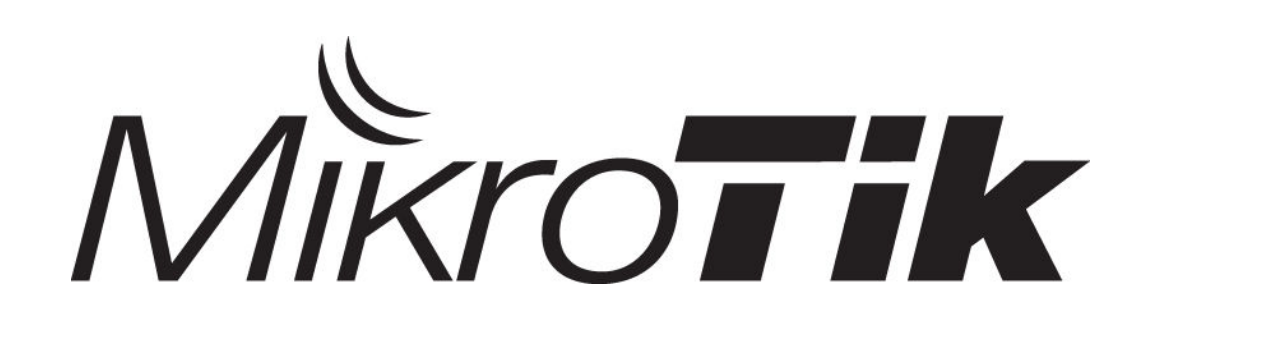

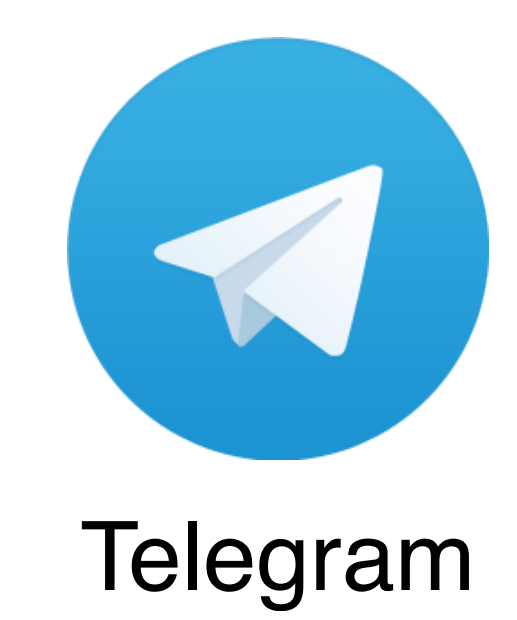

**Евгений Коржиков Минск, МУМ 2018**

+

#### Обо мне

Евгений Коржиков Опыт работы с mikrotik более 3 лет

Сертификаты: **Mikrotik**: MTCNA, MTCRE, MTCWE, MTCTCE **Asterisk**: dCAP

Цель презентации

Продемонстрировать способ управления устройствами RouterOS посредством мессенджера telegram.

#### SNMP

- Протокол для управления и мониторинга устройствами в IPсетях;
- Поддерживается подавляющим большинством производителей сетевого оборудования;
- Поддерживаемые устройства: маршрутизаторы, серверы, принтеры, различные измерительные приборы;
- Работает через oid коды;
- Можно запускать скрипты на mikrotik устройстве;

# Настройка SNMP

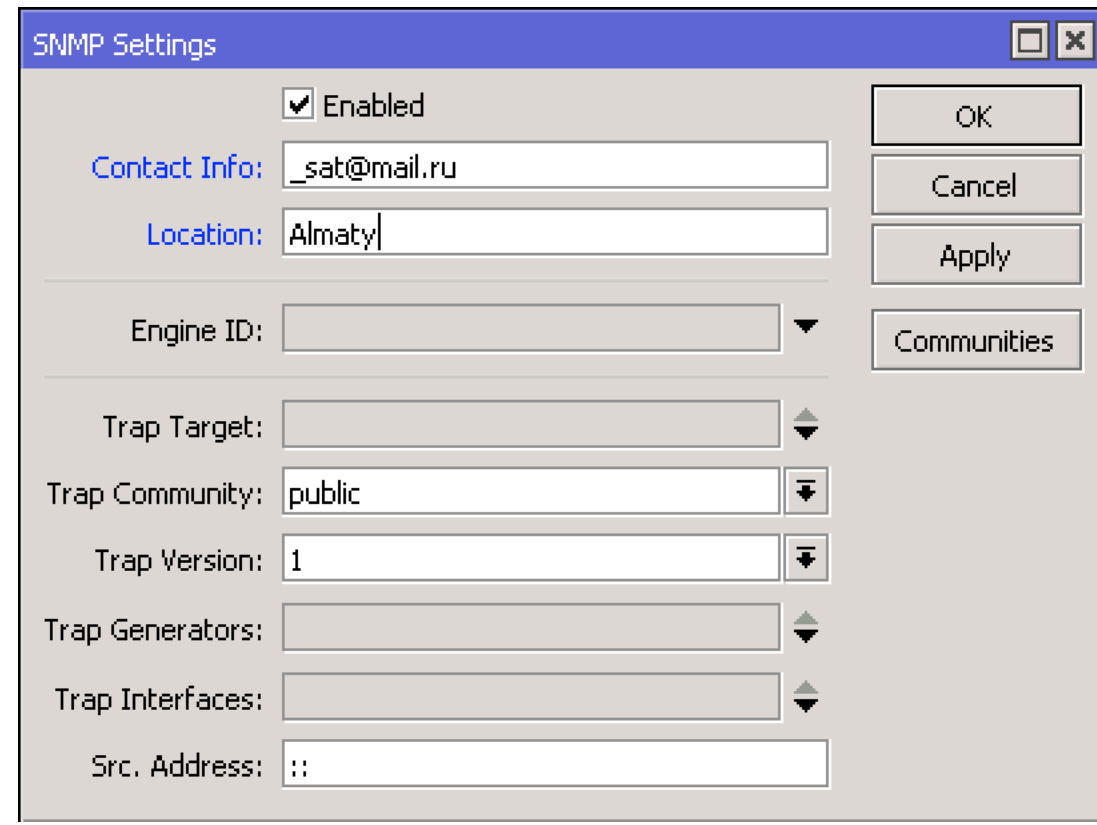

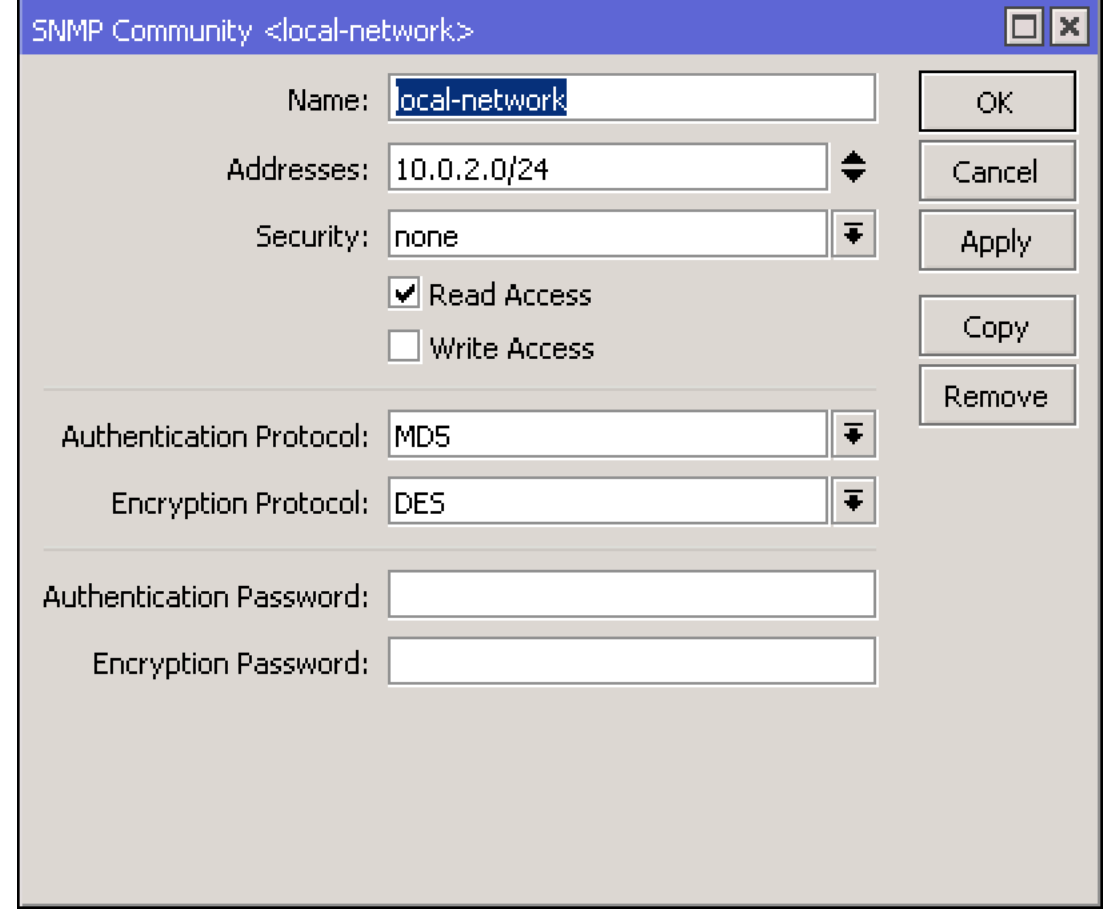

#### SNMP oid значения

[admin@MikroTik Almaty] /system health> print oid active-fan: .1.3.6.1.4.1.14988.1.1.3.9.0 voltage: .1.3.6.1.4.1.14988.1.1.3.8.0 current: .1.3.6.1.4.1.14988.1.1.3.13.0 temperature: .1.3.6.1.4.1.14988.1.1.3.10.0 cpu-temperature: .1.3.6.1.4.1.14988.1.1.3.11.0 power-consumption: .1.3.6.1.4.1.14988.1.1.3.12.0

| admin@MikroTik Almaty] /system resource> print oid used-memory: .1.3.6.1.2.1.25.2.3.1.6.65536 uptime: .1.3.6.1.2.1.1.3.0 build-time: .1.3.6.1.4.1.14988.1.1.7.6.0 total-memory: .1.3.6.1.2.1.25.2.3.1.5.65536 cpu-frequency: .1.3.6.1.4.1.14988.1.1.3.14.0

#### [admin@MikroTik Almaty] /interface> print oid

Flags:  $D -$  dynamic,  $X -$  disabled,  $R -$  running,  $S -$  slave

0 R name=.1.3.6.1.2.1.2.2.1.2.2 actual-mtu=.1.3.6.1.2.1.2.2.1.4.2 mac-address=.1.3.6.1.2.1.2.2.1.6.2 admin-status=.1.3.6.1.2.1.2.2.1.7.2 oper-status=.1.3.6.1.2.1.2.2.1.8.2 bytes-in=.1.3.6.1.2.1.31.1.1.1.6.2 packets-in=.1.3.6.1.2.1.31.1.1.1.7.2 discards-in=.1.3.6.1.2.1.2.2.1.13.2 errors-in=.1.3.6.1.2.1.2.2.1.14.2 bytes-out=.1.3.6.1.2.1.31.1.1.1.10.2 packets-out=.1.3.6.1.2.1.31.1.1.1.11.2 discards-out=.1.3.6.1.2.1.2.2.1.19.2 errors-out=.1.3.6.1.2.1.2.2.1.20.2

- Позволяет создавать собственные программные решения для управления RouterOS устройством;
- Позволяет использоваться интерфейс командной строки  $(CLI);$
- Работает на порту №8728, по умолчанию выключен ;

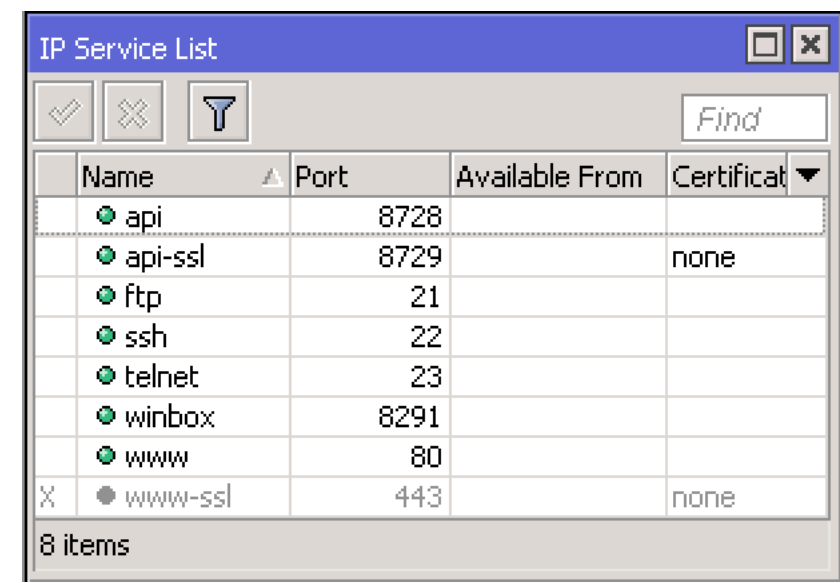

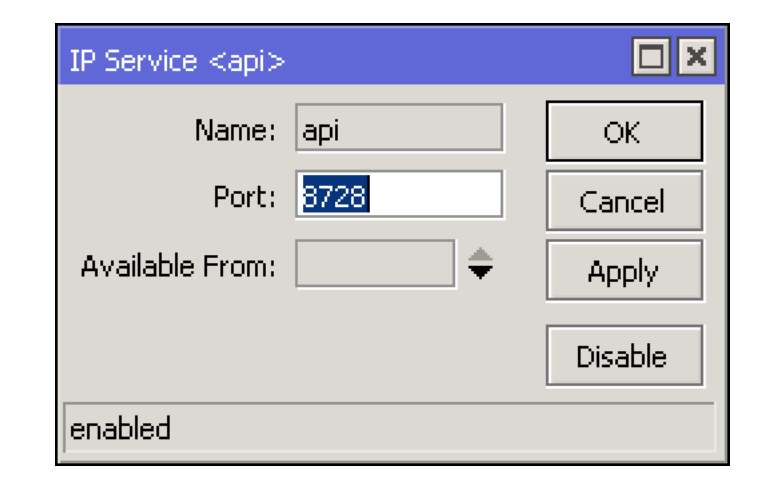

#### Используемые инструменты разработки

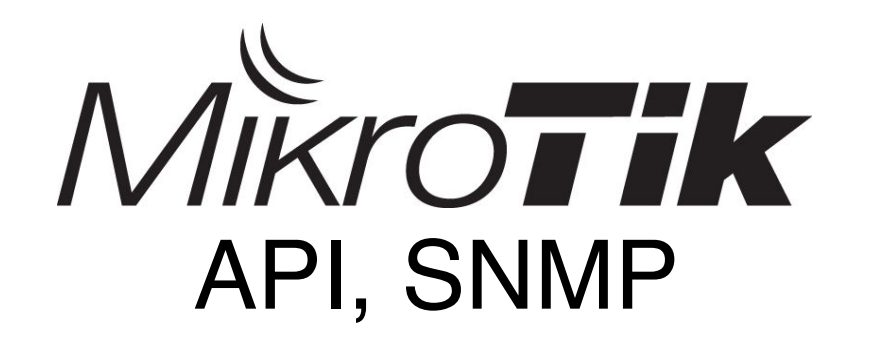

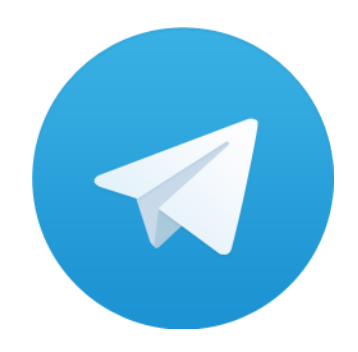

Telegram Bot API

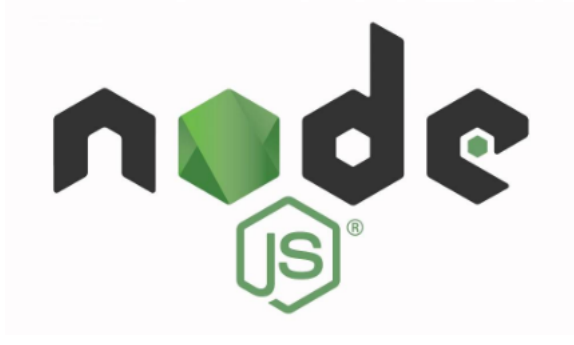

#### $\langle$  Чаты

**BotFather** бот

I can help you create and manage Telegram bots. If you're new to the Bot API, please see the manual.

You can control me by sending these commands:

/newbot - create a new bot /mybots - edit your bots [beta] /mygames - edit your games [beta]

#### **Edit Bots**

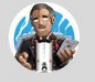

/newbot create a new bot

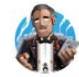

/mybots edit your bots [beta]

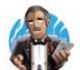

/mygames edit your games [beta] K

pe accorato quiborization to

 $\ensuremath{\mathbb{K}}$ 

 $\angle$ 

# Создание бота

- Находим «BotFather» в контактах Telegram;
- Пишем или выбираем, из commands, команду «/newbot»
- Задаем имя боту;
- Получаем Token созданного бота;

 $const$  TelegramBot = require('node-telegram-bot-api');  $const$  token = '000000000:XXXxXXxxx0x00xXX0XxXXXXXxxX0XXXx0Xx'; const bot = new TelegramBot(token, { polling: true });

### Подключение к API mikrotik Mikronode

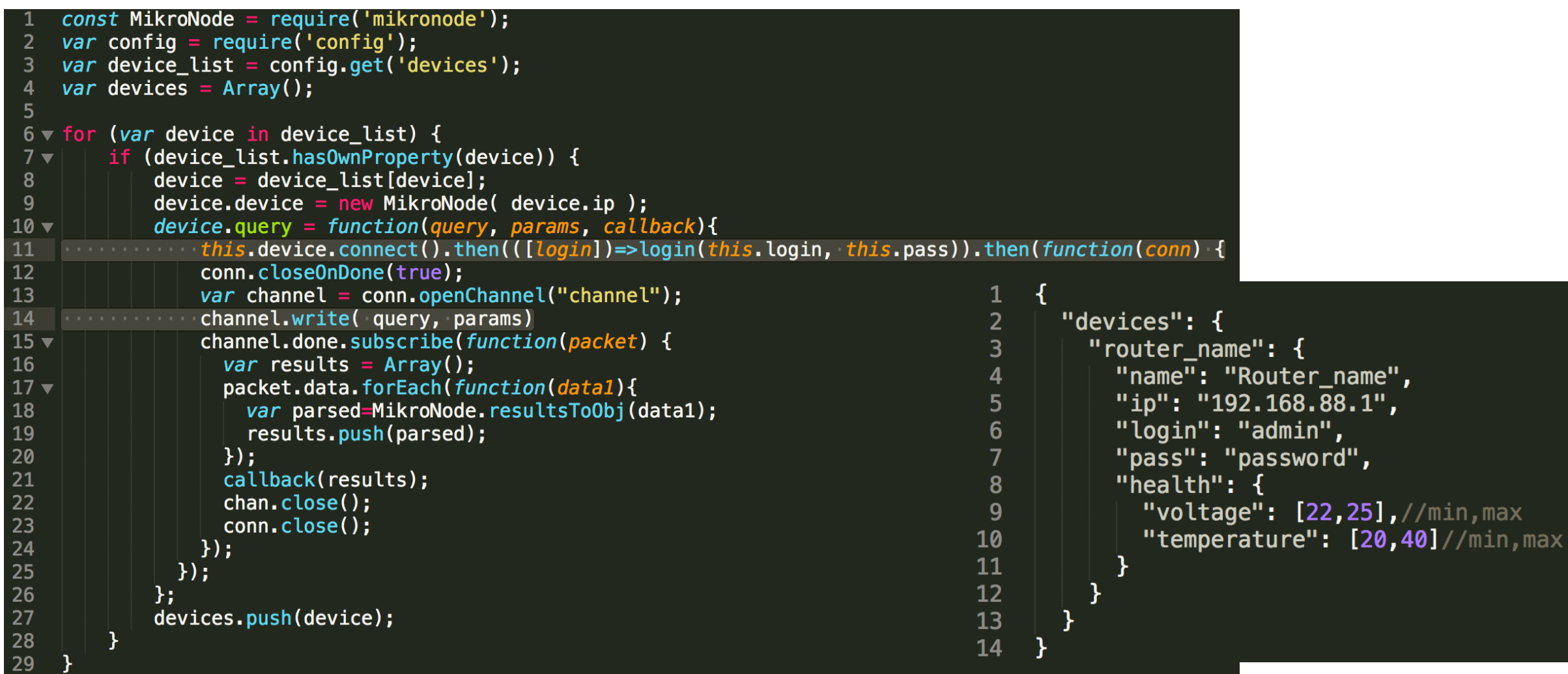

### Подключение к SNMP mikrotik

```
var snmp = require('snmp-native');
var session = new snmp.Session({ host: '192.168.88.1', port: 161, community: 'public' });
session.get({ oid: [1,3,6,1,4,1,14988,1,1,3,10,0] }, function (error, varbinds) {
   if (error) \{console.log('fail ::(');} else {
       console.log(varbinds);
       console.log(varbinds[0].value);
    }
```
## NodeJS *u* API mikrotik

devs[i].query('/system/health/print',Array(),function(data) {  $/*code*/$ }); devs[i].query('/queue/simple/print',{['?=target=192.168.88.254/32']:''},function(data) { /\*code\*/ }); devs[i].query('/queue/simple/set', ['=max-limit=100000/100000', '=.id=\*2BE'],function(data) { /\*code\*/ }); devs[i].query('/queue/simple/add', ['=max-limit=100000/100000', '=target=192.168.88.10/32'],function(data) { /\*code\*/ }); devs[i].query('/ip/dhcp-server/lease/print',{['?=.id=\*2BE']:''},function(data) { /\*code\*/ }); devs[i].query('/ping', $\{$ address:S('192.168.88.1').s,  $\{count:3\}$ , function(data) { /\*code\*/ });

### Telegram Bot Health

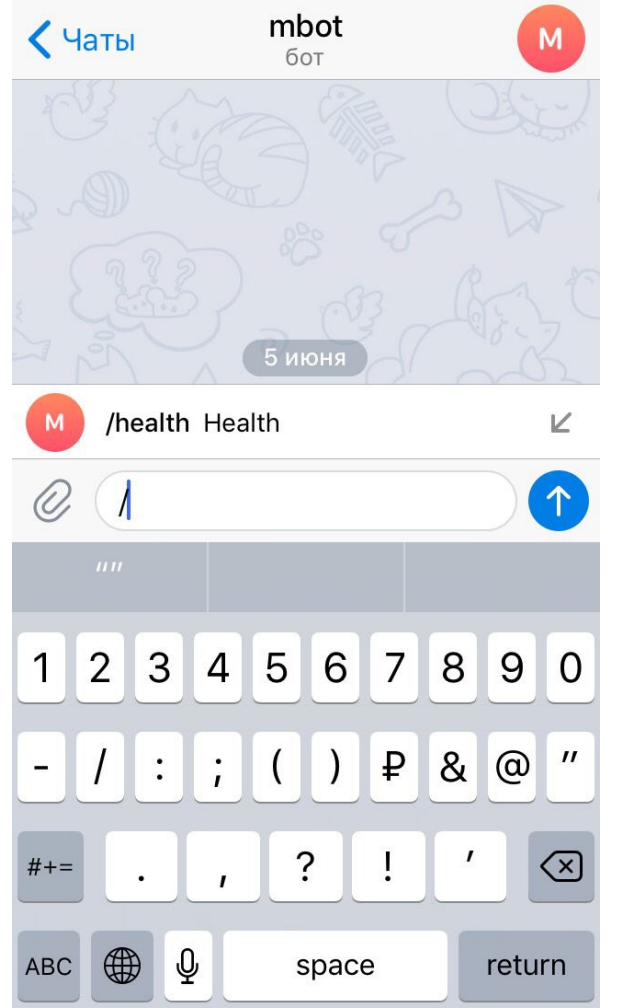

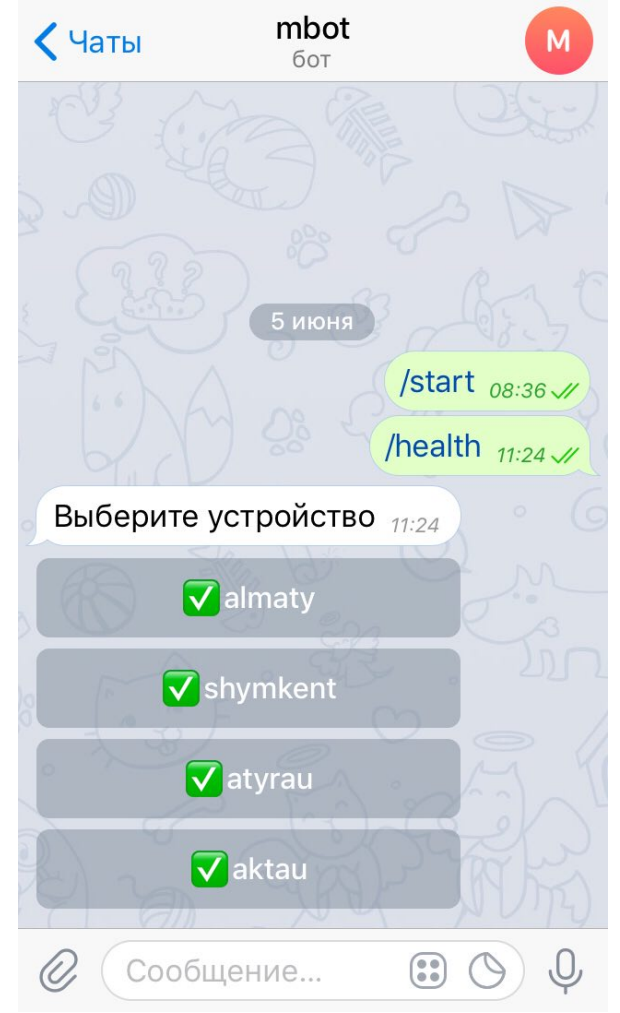

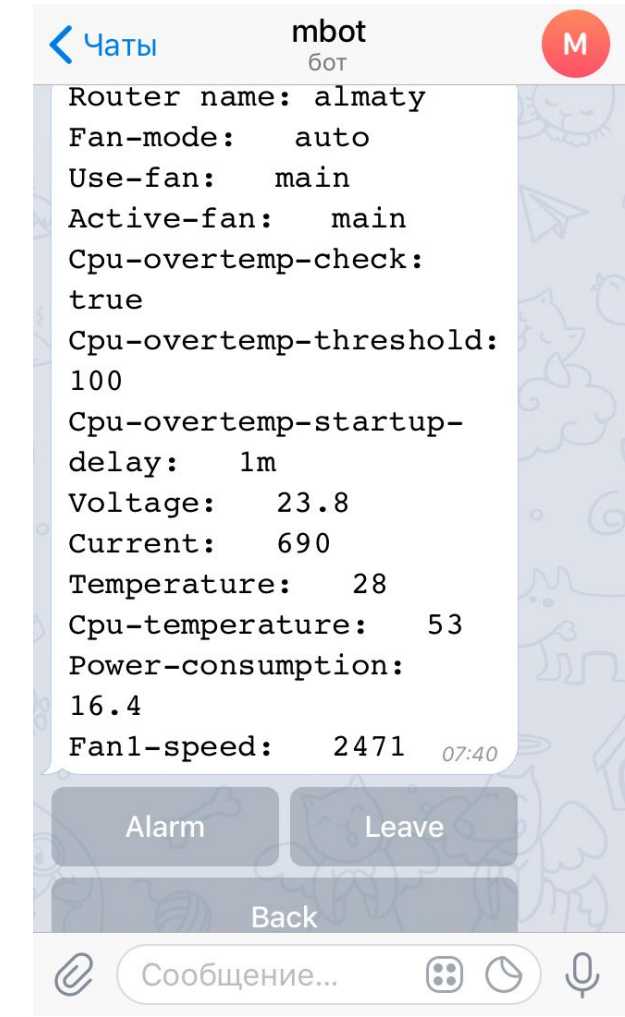

## Telegram Bot Health

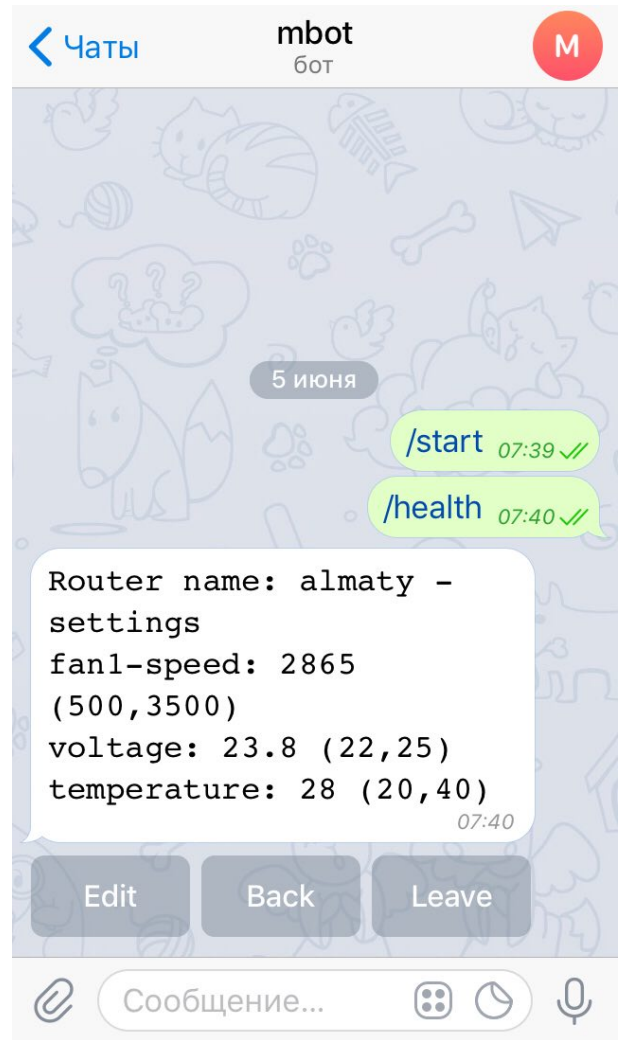

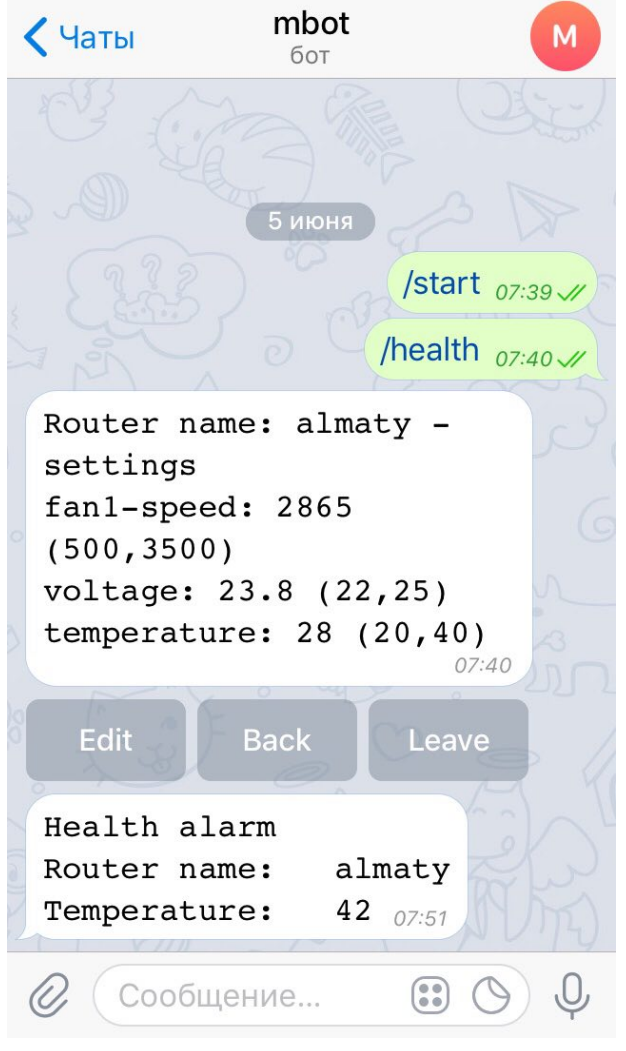

- Настраиваем параметры сигнализации;
- Бот сообщит в виде сообщения, если показатели выйдут за границы;

# Telegram Bot DHCP Lease

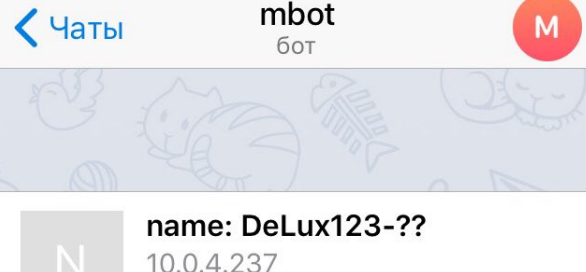

C83A35CE59D4 77w3d9h53m...

#### name: Left-Bottom 10.0.4.12 24A43C7C2665 21h49m23s 2h... @mikrotbot almaty 12  $\odot$ q W e y  $\mathsf{O}$  $\mathsf{r}$ U p  $f$  $h$  $\mathsf{K}$ d g a S Z b  $\mathsf{C}$  $n$  m  $\sqrt{x}$ X  $\vee$  $\bigcirc$  $\bigoplus$ ℚ 123 space return

- Пишем имя бота через символ @, т.е. Вызываем бота через inline query;
- Далее передаем боту 2 параметра, первый – имя устройства, второй текст для поиска;
- Бот ищет по списку DHCP leases, по полям: ip, mac, host-name;
- Не более 50 результатов

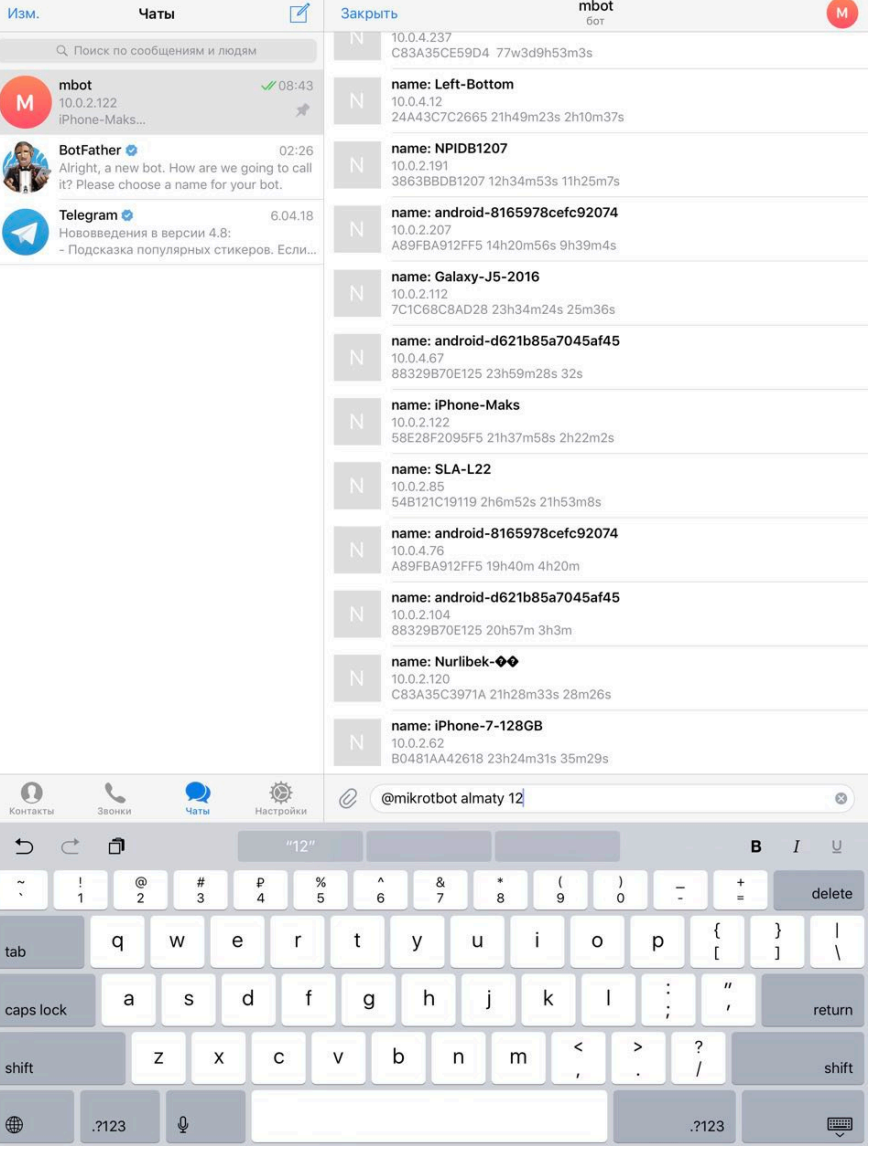

mbot

# Telegram Bot DHCP Leases

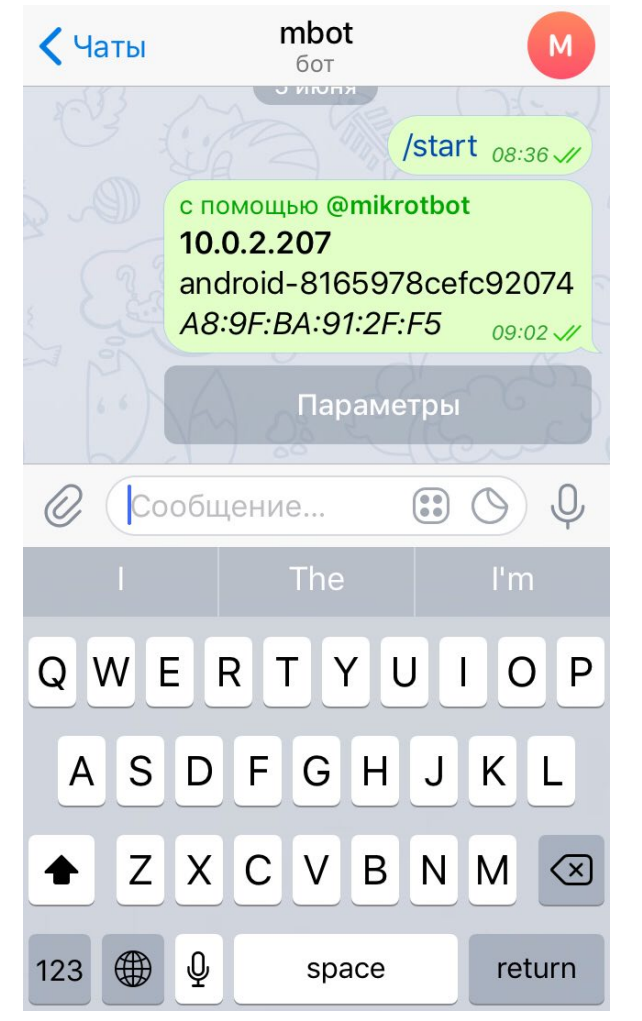

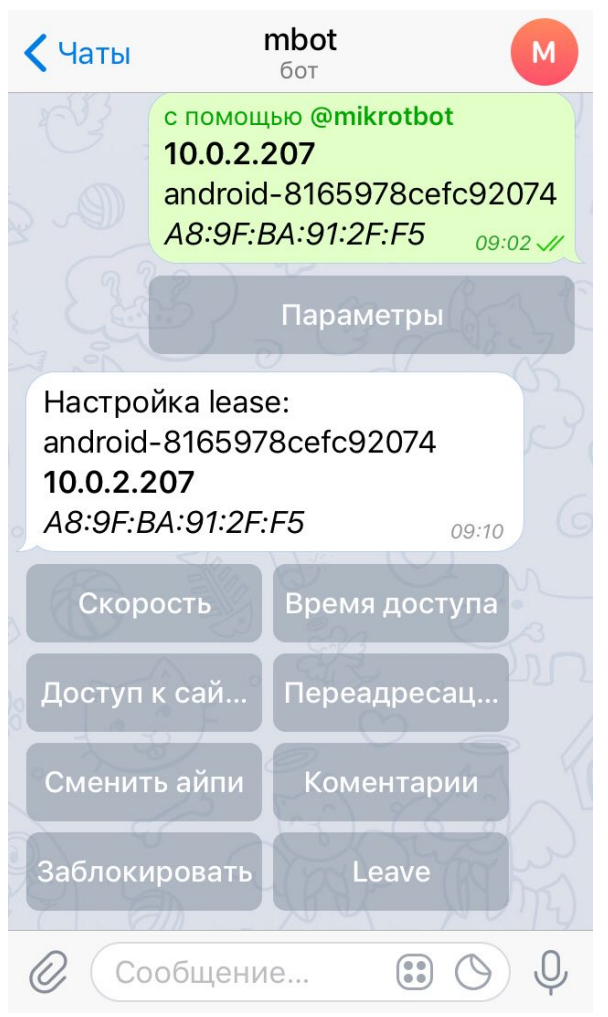

- После выбора lease, настраиваем его, посредством заложенных функций;
- Скорость simple queue;
- Время доступа simple queue;
- Доступ к сайтам firewall;
- Переадресация routes;
- Сменить IP- dhcp lease;
- Комментарии dhcp lease;
- Заблокировать firewall;

# Telegram Bot DHCP Leases queue

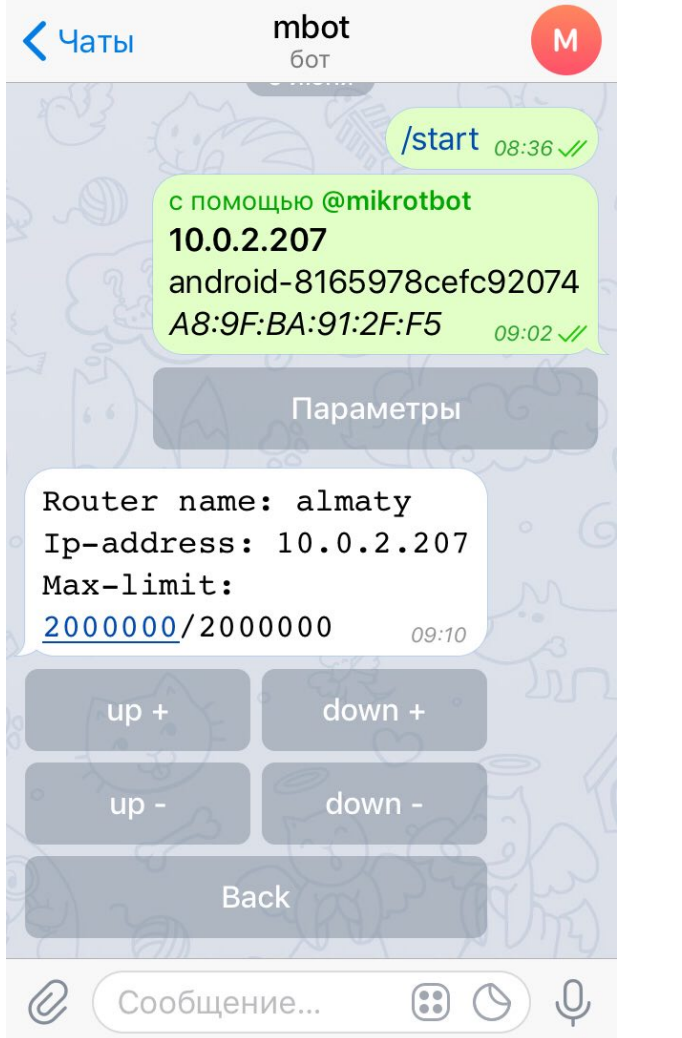

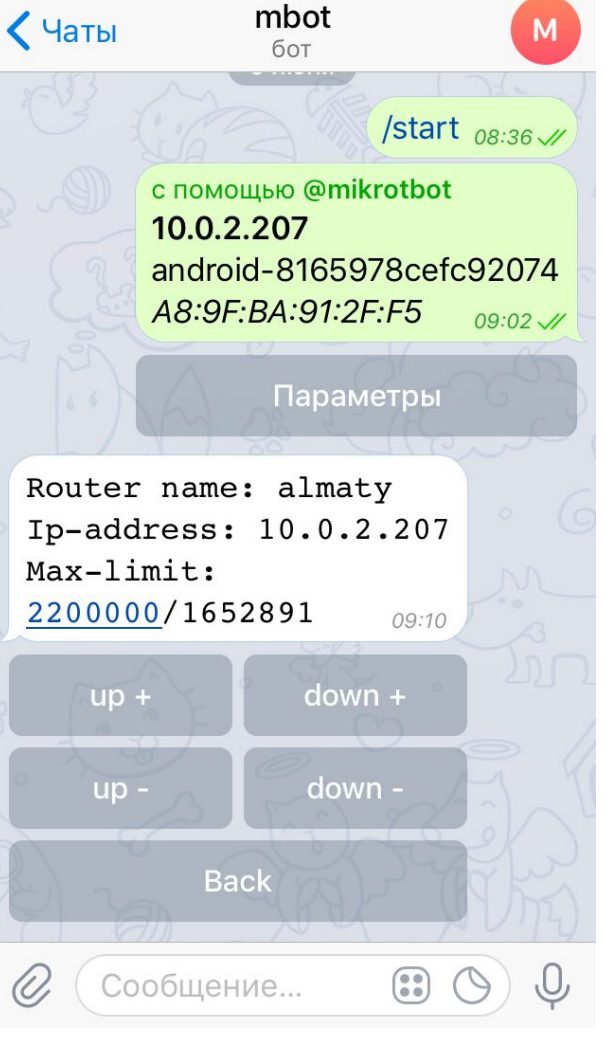

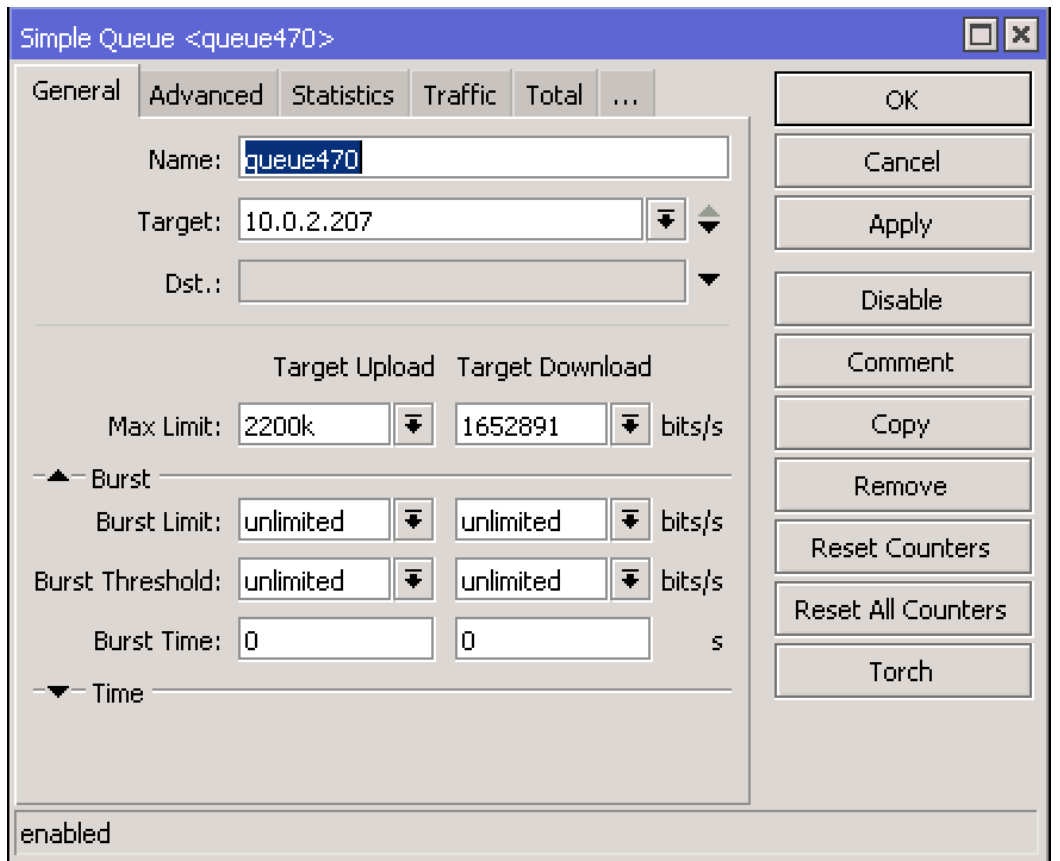

# Telegram Bot DHCP Leases firewall

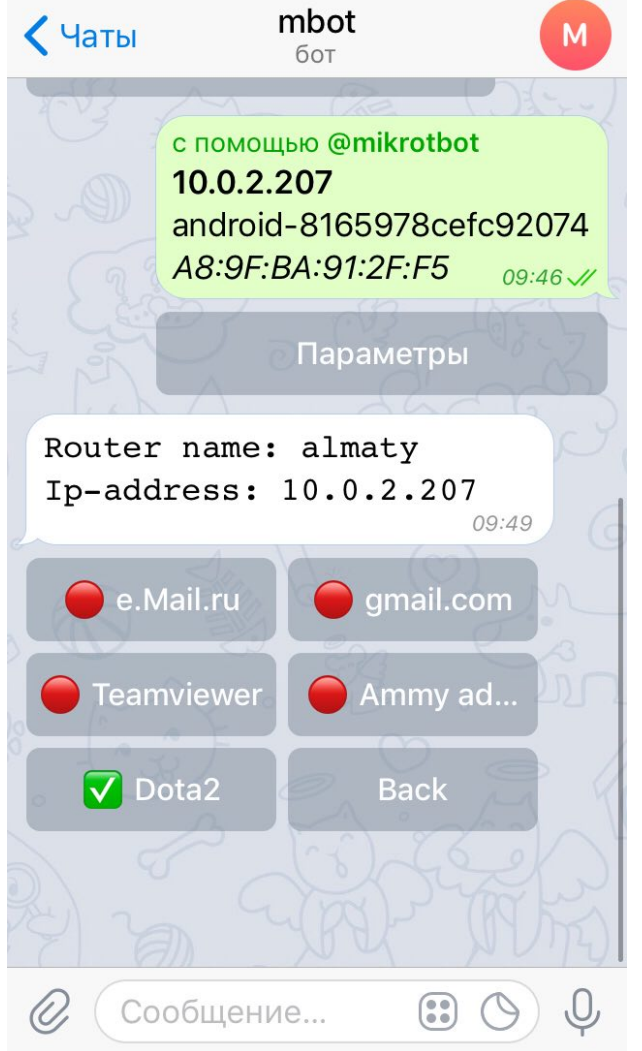

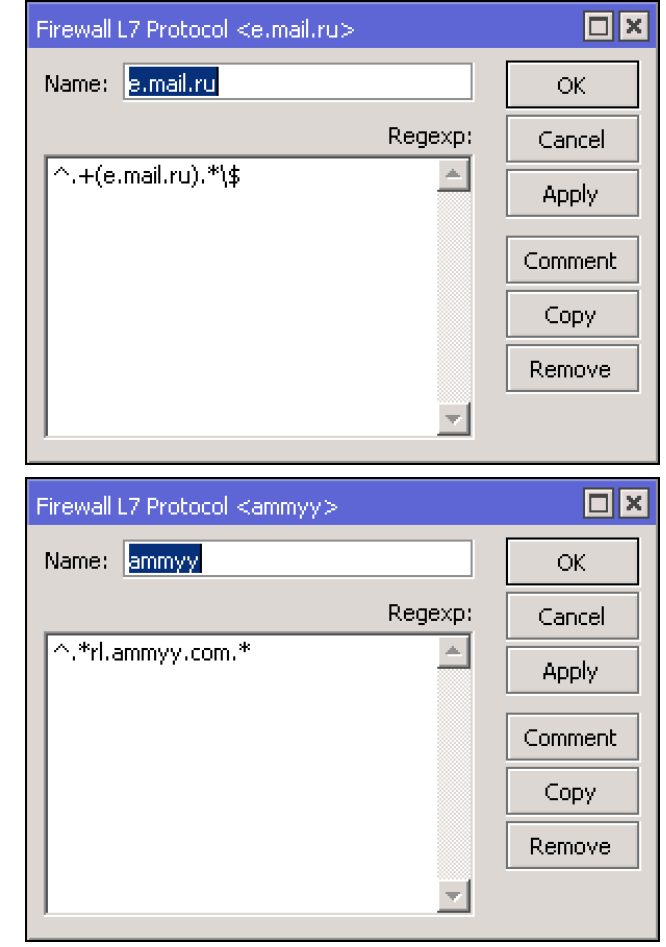

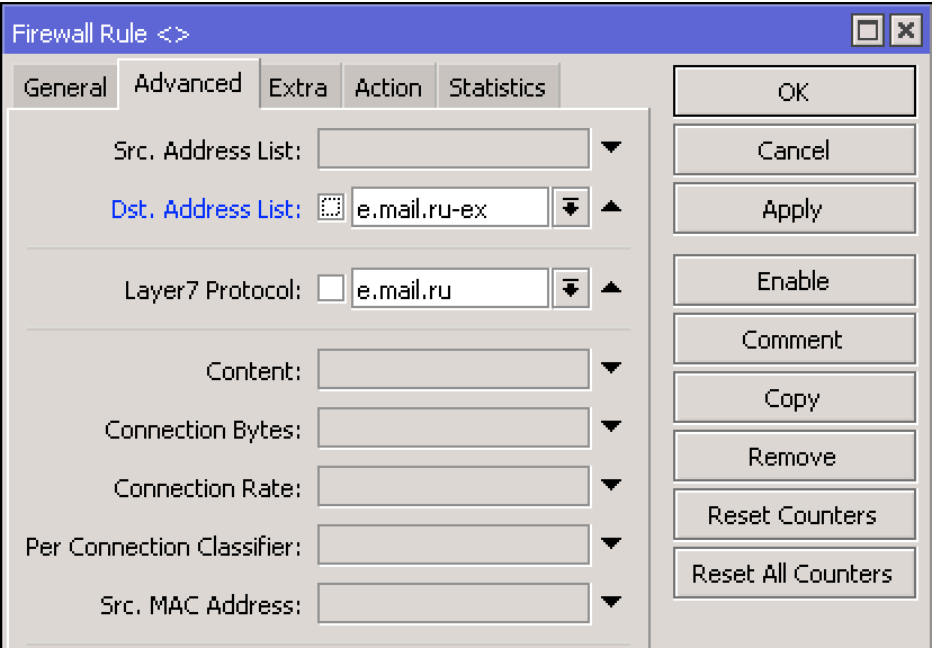

# Telegram Bot MRTG

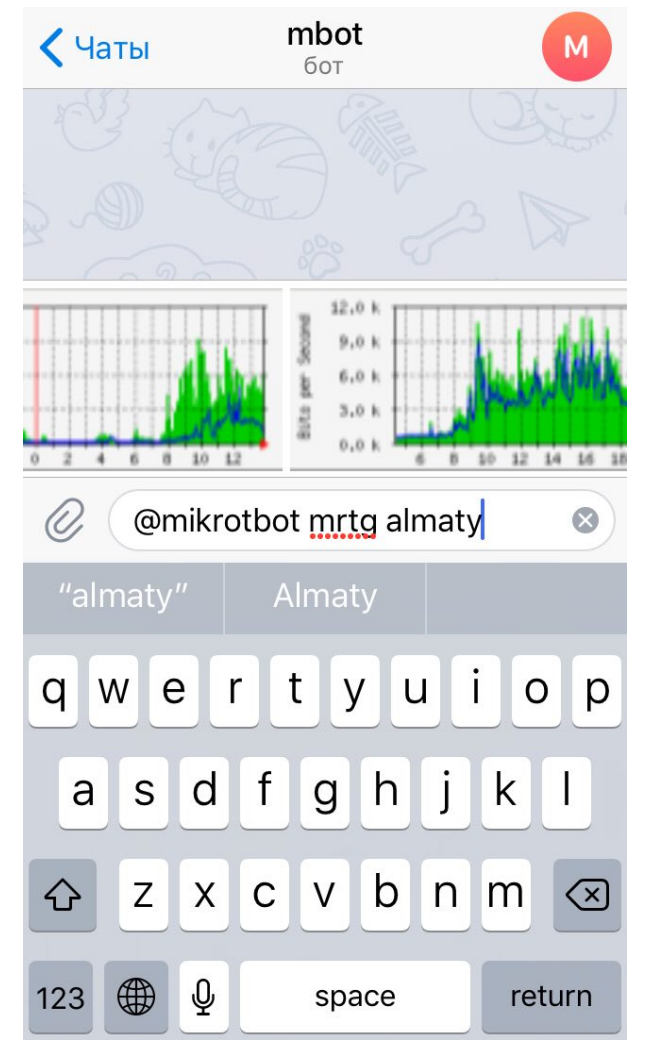

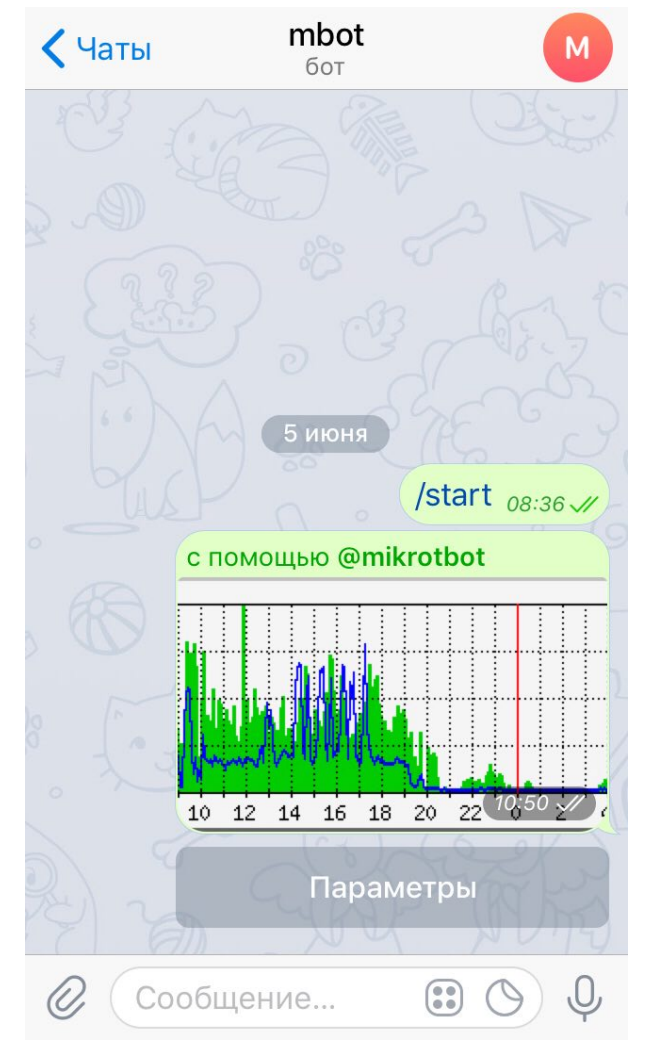

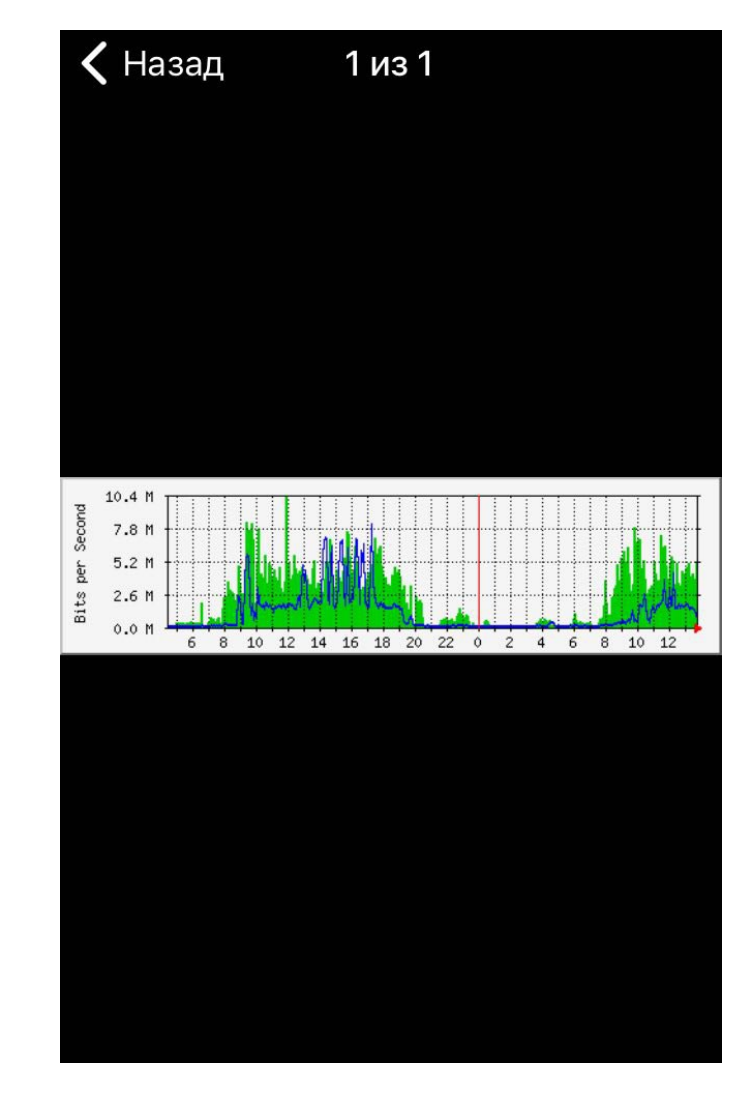

# Telegram Bot MRTG

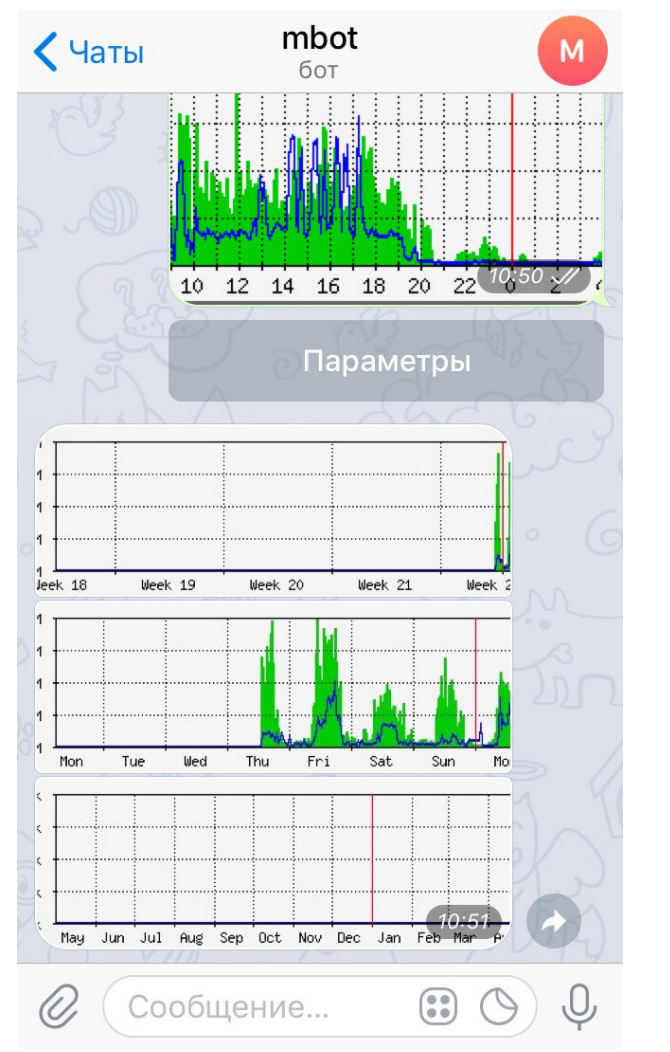

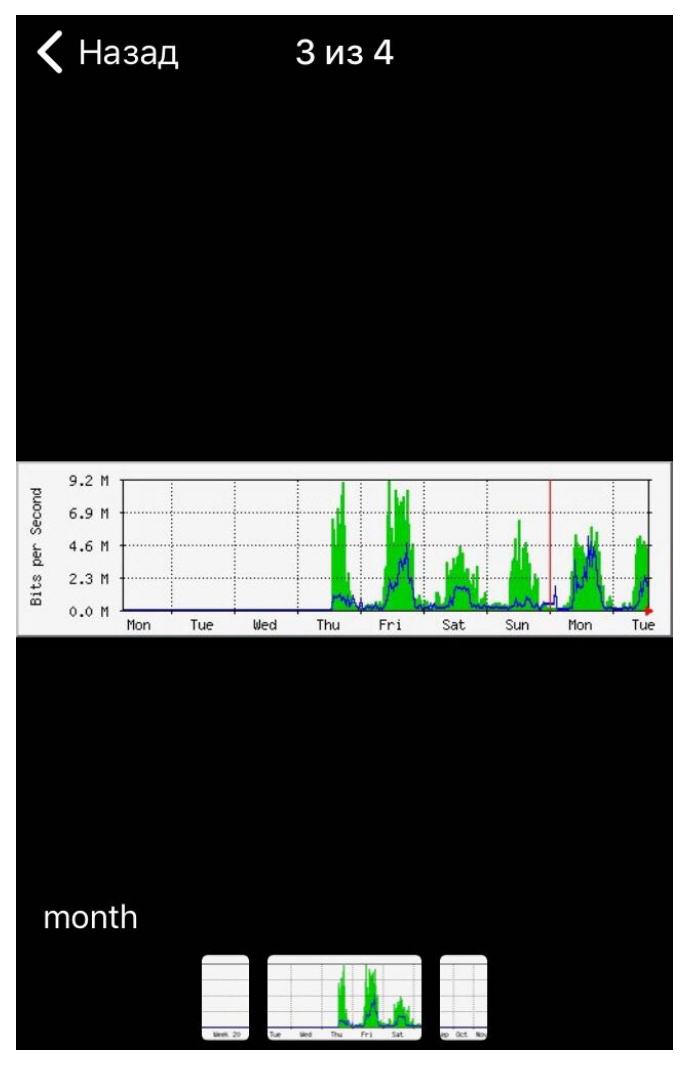

#### Дополнительная информация:

- <https://wiki.mikrotik.com/wiki/Manual:SNMP>
- <https://wiki.mikrotik.com/wiki/Manual:API>
- <https://github.com/Trakkasure/mikronode>
- <https://core.telegram.org/api>
- <https://github.com/yagop/node-telegram-bot-api>
- <https://nodejs.org/en/>
- <https://www.npmjs.com/package/snmp-native>

# Спасибо за Внимание

Евгений Коржиков \_sat@mail.ru